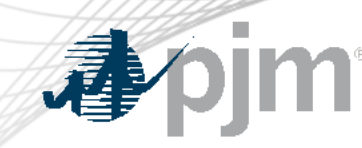

## eDART User Account Creation / Migration to Account Manager (AM)

Special eDART Forum – Account Migration June 23, 2023

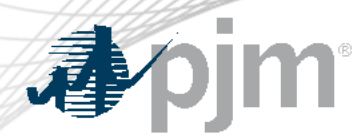

With the ongoing eDART refresh, management of eDART accounts will be handled exclusively in Account Manager (AM):

- New user account creation
- Granting eDART access to existing user accounts
- Password resets
- Unlocking accounts
- Terminating eDART access

### 2023 Migration Timeline

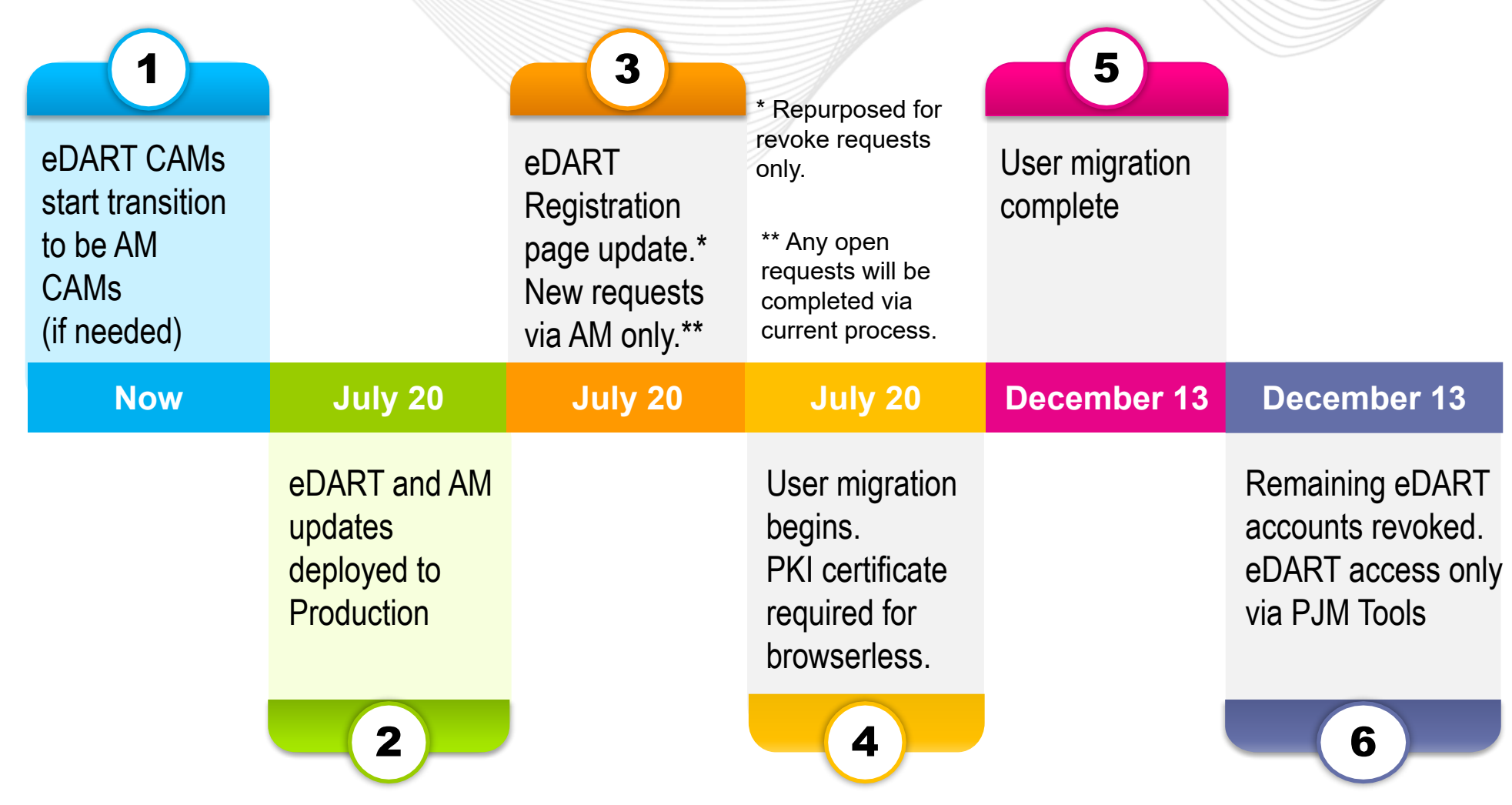

Communication will be sent out for each milestone.

pjm

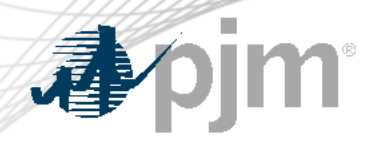

With the transition to Account Manager, eDART CAM role will no longer be available.

To transition to a Account Manager CAM role:

- An officer, authorized representative or maintenance manager must designate an individual as a CAM through the Maintenance feature in the **[Membership Management Community](https://pjm.com/markets-and-operations/etools/membership-management-community)**.
- Instructions are outlined on page 6 in the **Member Maintenance** [User Guide](https://pjm.com/-/media/etools/membership-management-community/member-maintenance-user-guide.ashx).

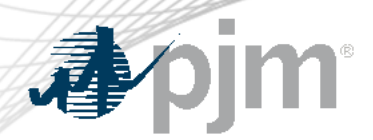

eDART CAMs that will not become Account Manager CAMs should work with their Account Manager CAMs to transition their responsibilities.

- Plan for internal coordination if needed
- Share any special access usually requested. E.g. Hydro **Calculator**
- Review current user list with Account Manager CAM

At the end of the user migration period, current eDART CAM role will be retired and CAM information deactivated in eDART.

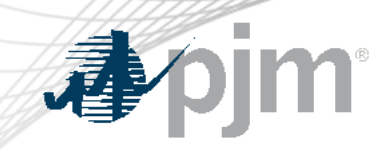

# Migration of Existing eDART Users

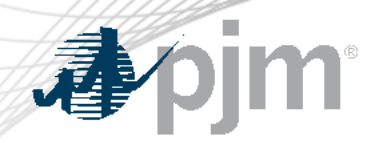

#### CAM High Level Migration Checklist

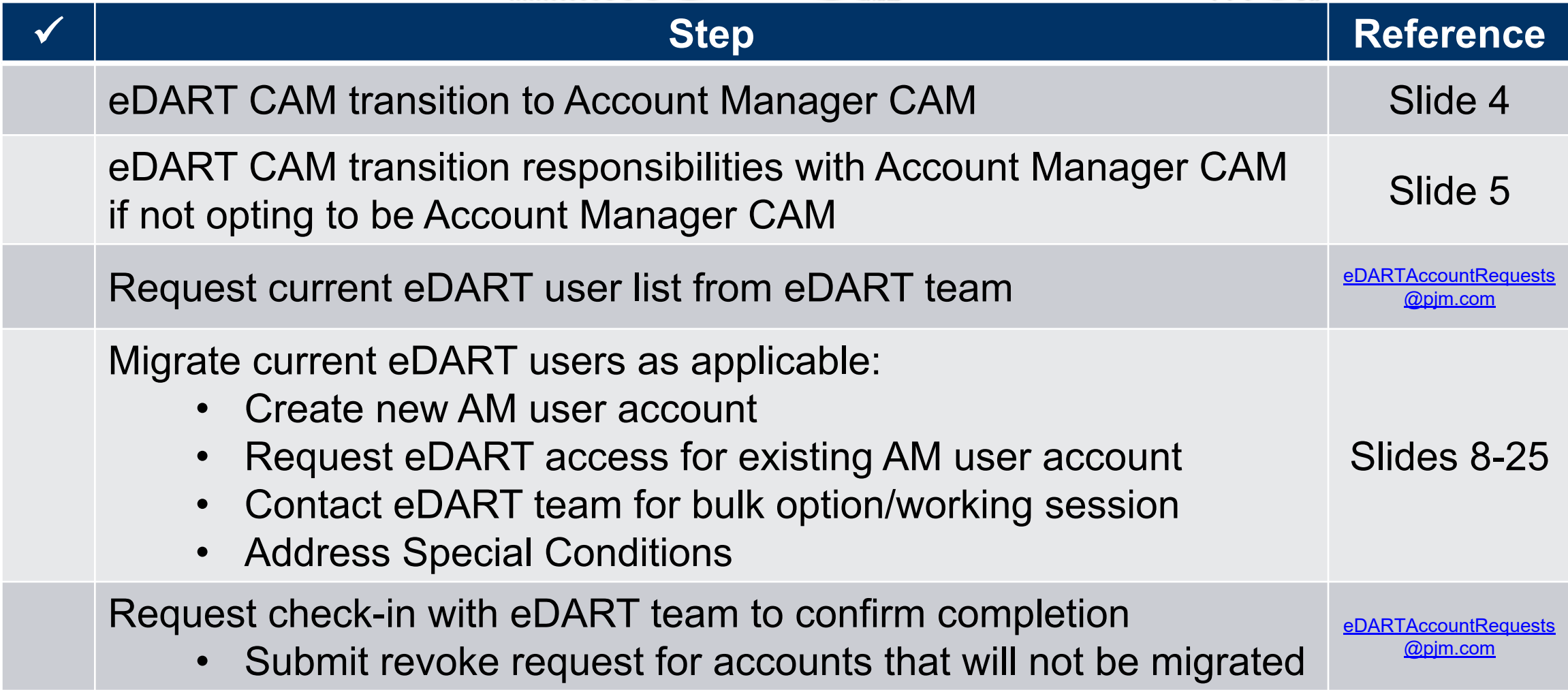

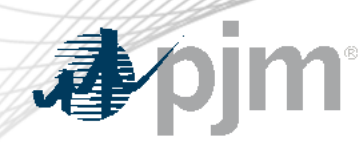

User Access Migration – eDART Roles

• Create new Account Manager user account or select existing user account that will be used for eDART.

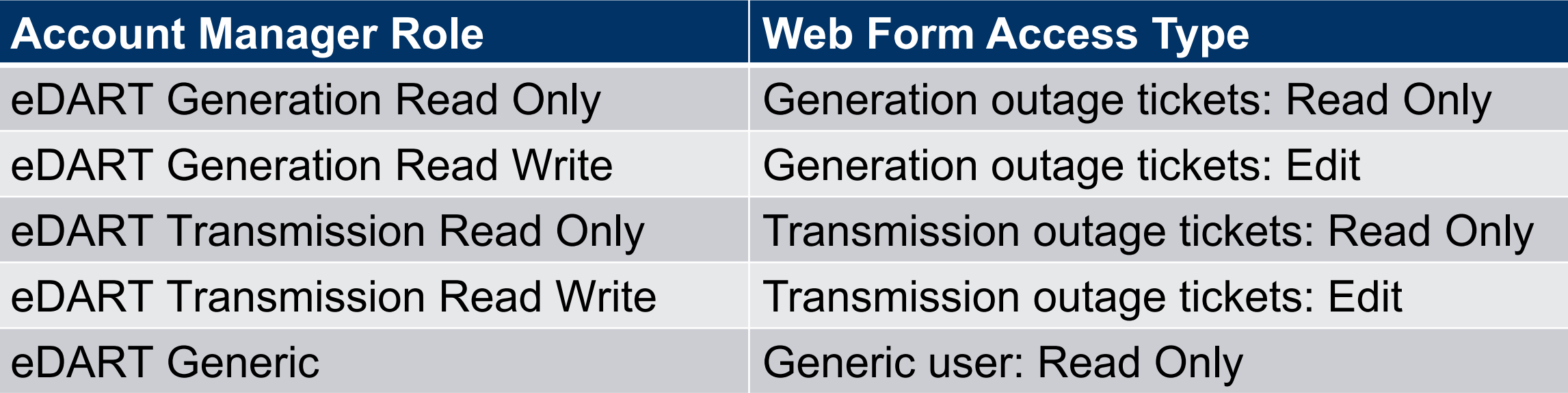

• 'Transmission outage tickets: Transmission Planning' will be a customization of eDART Transmission Read Only

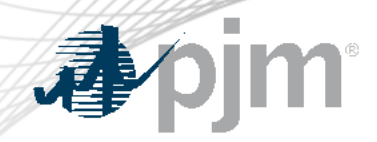

#### User Access Migration – eDART Roles

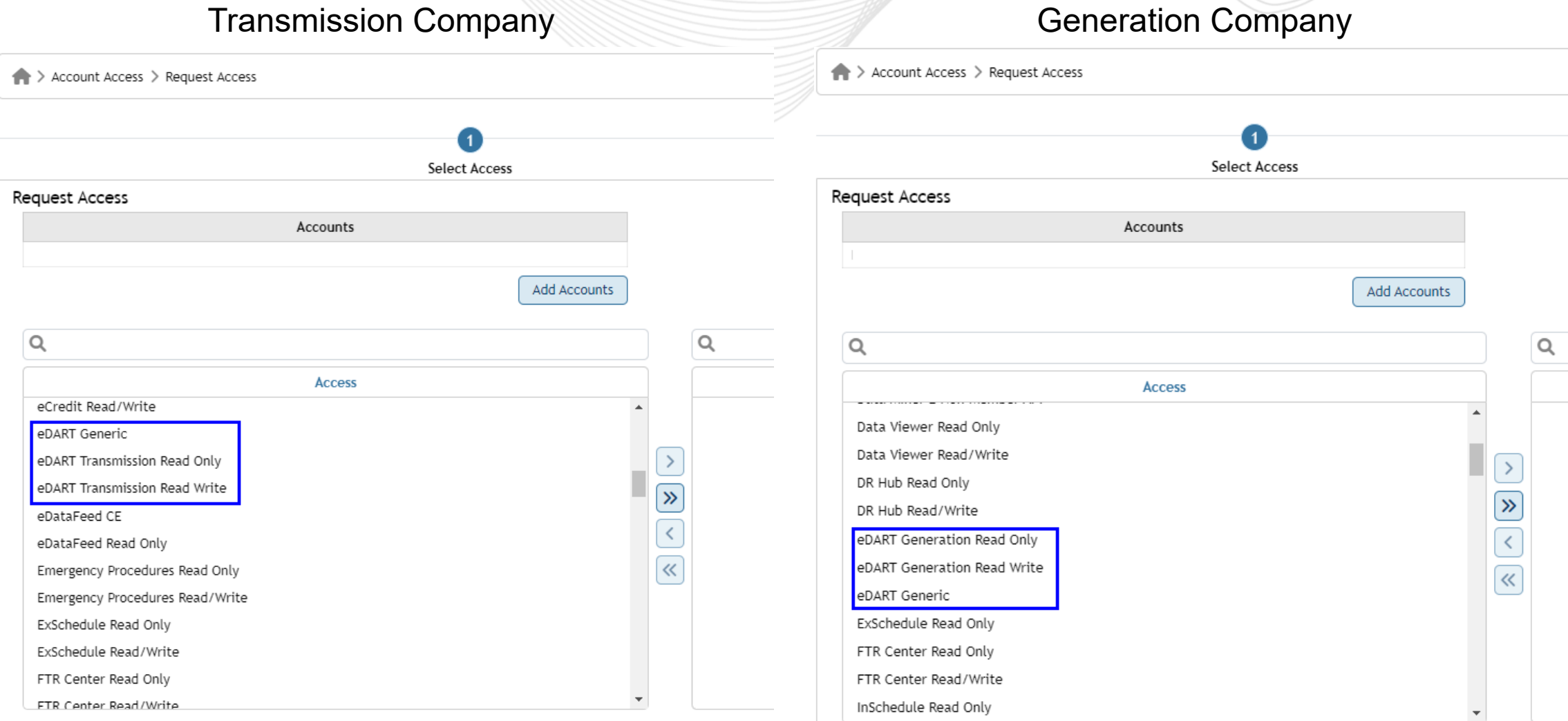

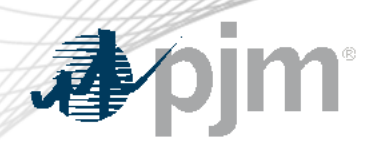

User Access Migration

- Account Manager CAM or user can request eDART access via Account Manager.
	- See 'User Profile Account Access' section of the User Account Management Quick Guide [here](https://pjm.com/-/media/etools/account-manager/user-account-management-quick-guide.ashx).
	- Bulk option: Account Manager CAMs can work with eDART and AM teams for bulk access requests.
		- Working/Review session will be required.
		- Expectation will be to complete the migration during the working session.

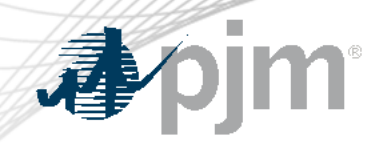

#### User Access Migration – Bulk Option

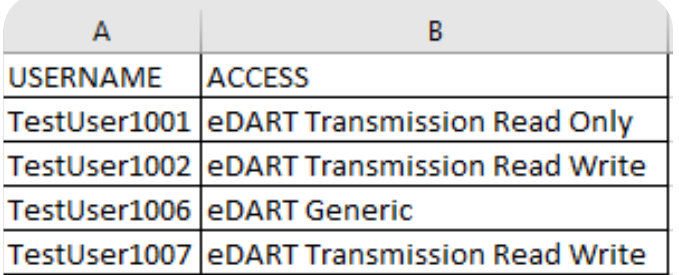

#### User list review

- CAM review and approve user access list
- New accounts (not currently in eDART) can be included

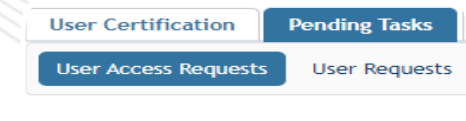

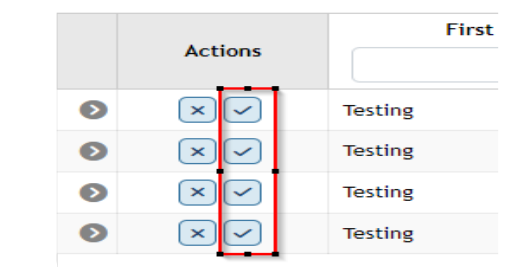

Access requests submitted

- eDART and AM Teams submit bulk access requests
- CAM approves the requests
- CAM submits additional requests via eDART if needed

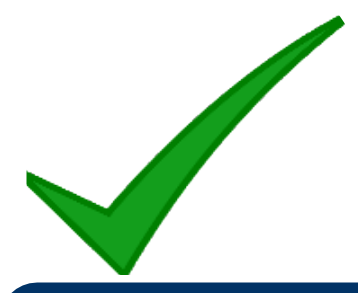

#### Done!

- Pending any additional requests
- eDART team complete provisioning if needed

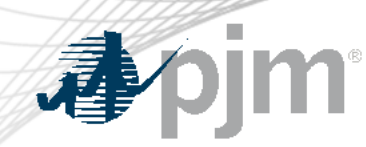

#### User Access Migration – Bulk Option

• Account Manager CAM approves the requests from Pending Task tab

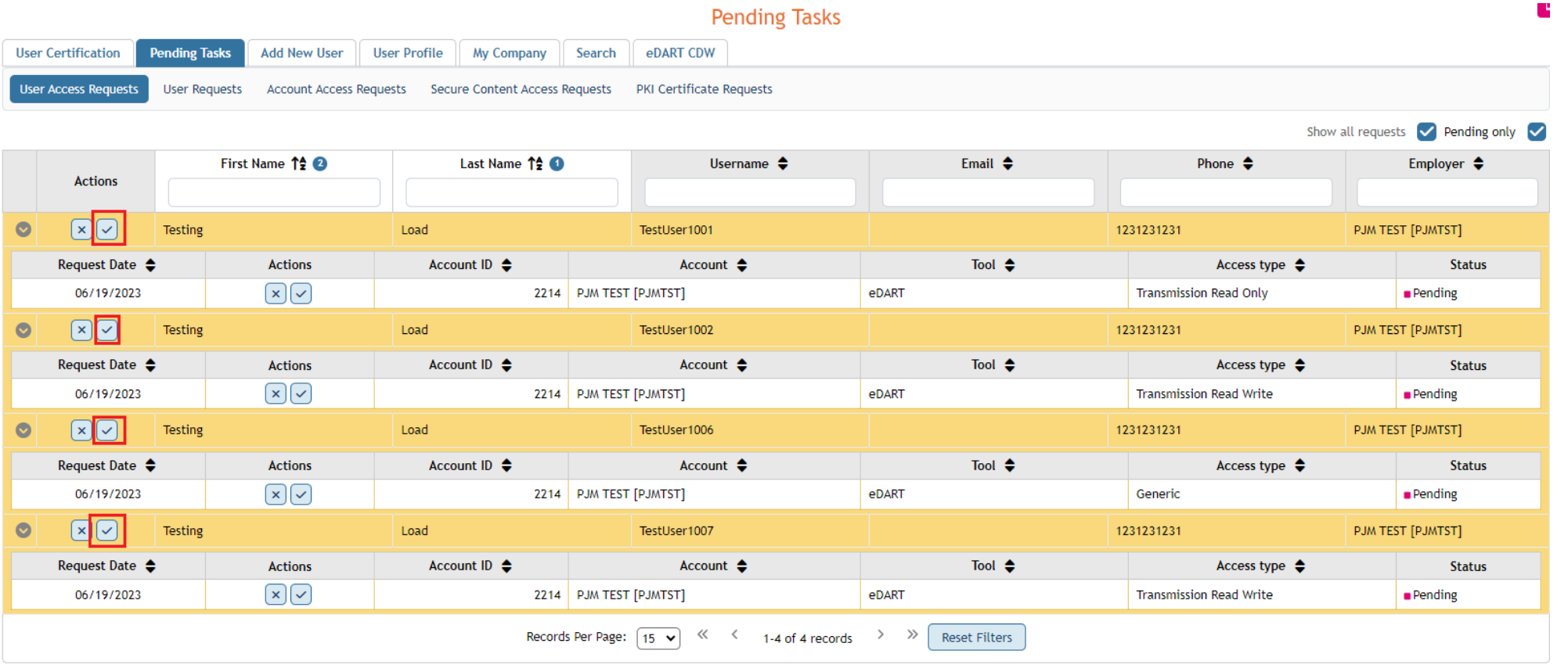

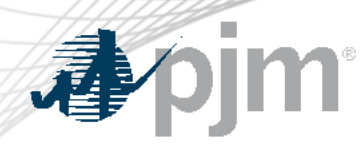

User Access Migration – Additional Requests

- User access can be further customized by the Account Manager CAM via comments submitted in eDART.
	- Account Manager CAM will need to have eDART access.
		- Generation or Transmission read/write access required.
		- Examples:
			- Hydro Calculator access
			- Nuclear Voltage Limits access
			- Reduction of access to select eDART applications
			- 'Copy/Make access like' requests
	- Request will be processed and provisioned by eDART admins.
	- User access will be limited until completed

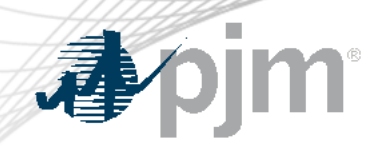

## User Access Migration – Additional Requests

- To submit additional requests:
	- Log into eDART
	- Go to My eDART
	- Click on User Requests  $\rightarrow$  Add New
	- Select User and enter Request
	- Submit Form

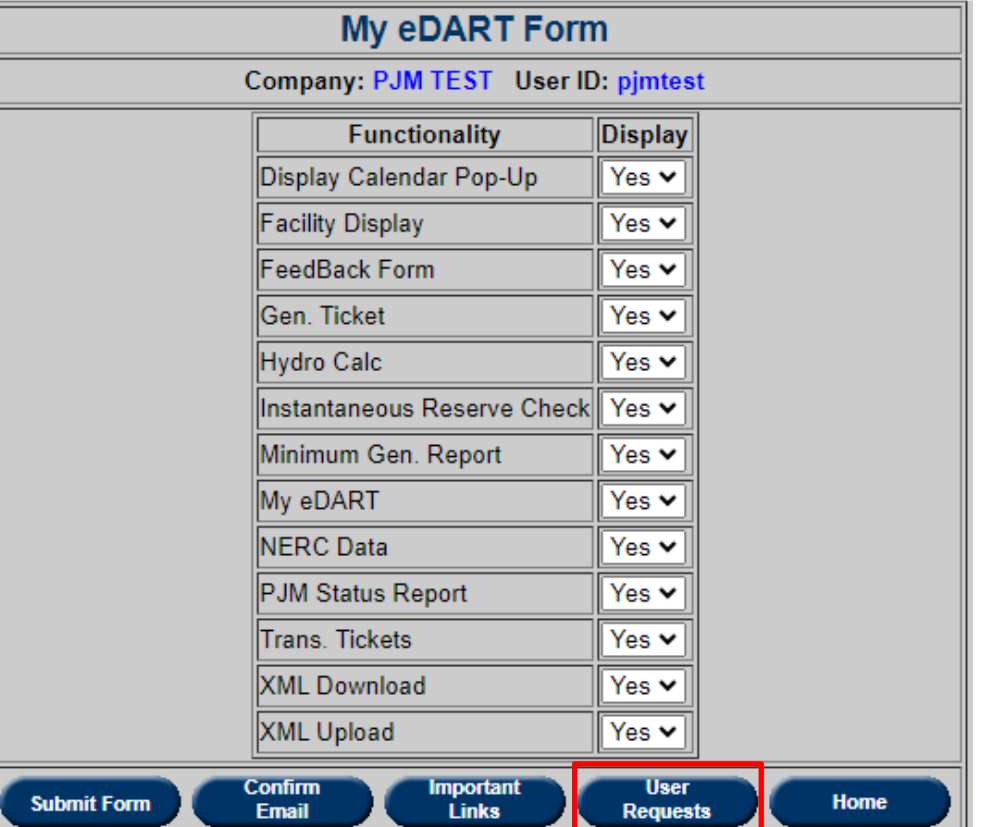

#### User Access Migration – Additional Requests

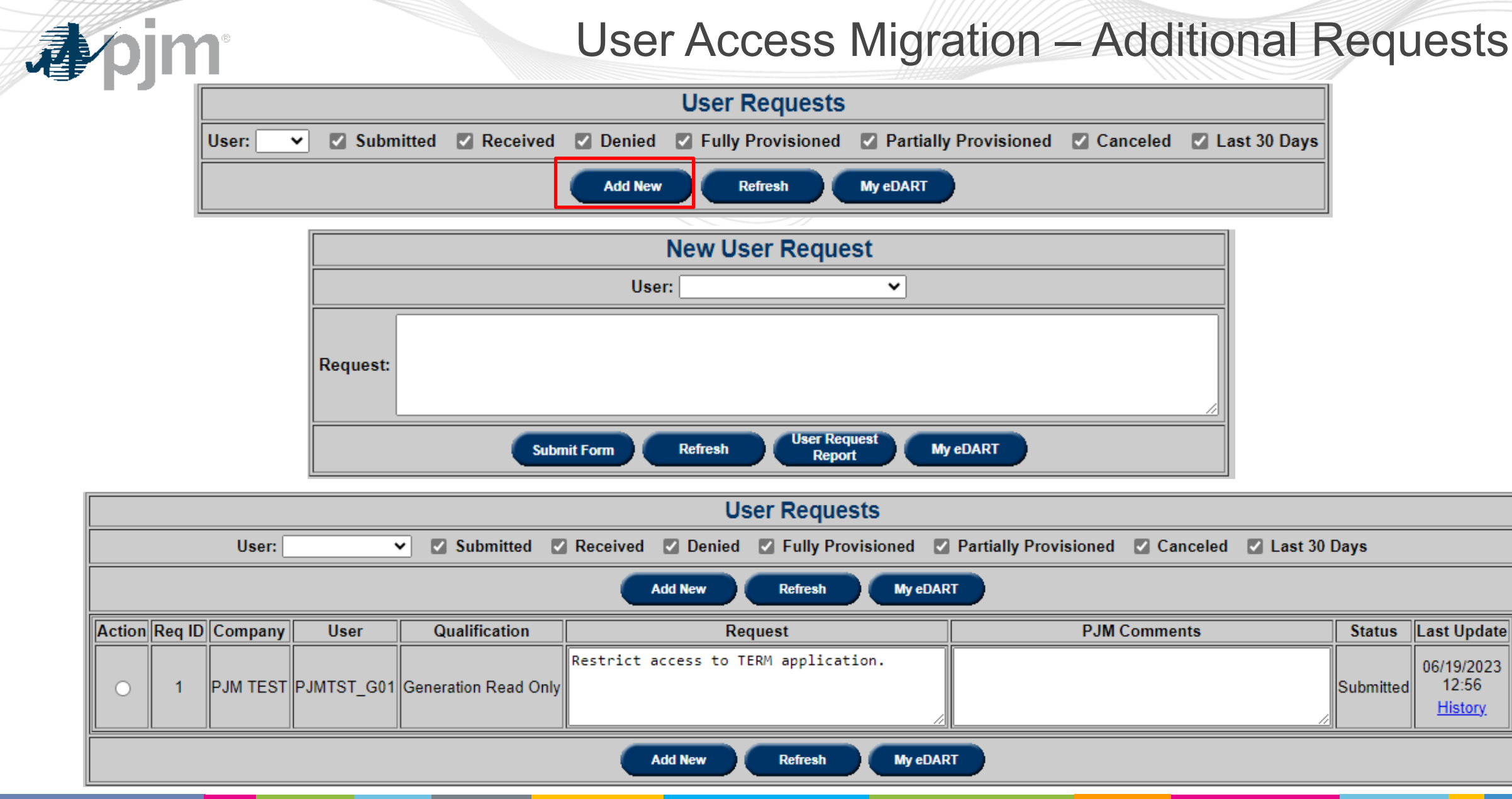

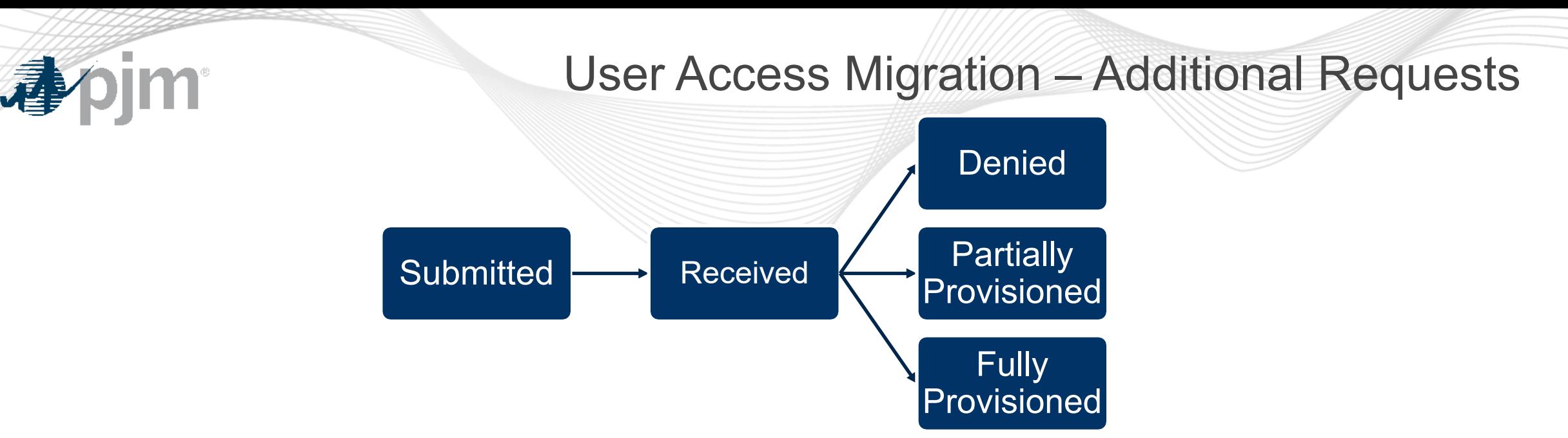

- Submitted: Request submitted for selected user account
- Received: eDART admins reviewing request
- Denied: Request cannot be provisioned (comments included)
- Partially Provisioned: User account updated different from request (comments included)
- Fully Provisioned: User account updated as requested
- Cancelled: Requested cancelled by Account Manager CAM

After Migration

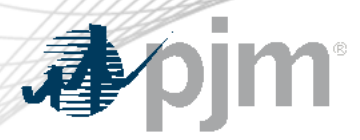

#### Migrated users:

- can only log into eDART via PJM Tools.
- can use Single Sign-On to log into eDART.
- will require PKI certificate for browserless interaction with eDART (if the user/system account does not already have one).
- should contact their Account Manager CAMs for password resets and unlocking accounts.

At the end of the user migration period, accounts that remain in eDART will be revoked.

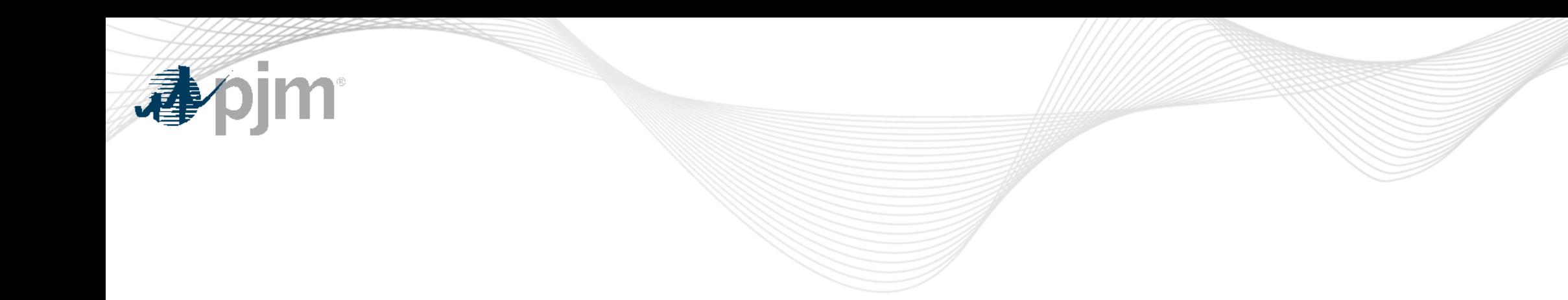

## Special Considerations

![](_page_18_Picture_0.jpeg)

- System accounts in Account Manager cannot be used to access the UI.
	- Users will need a separate individual account if UI access is desired
	- System accounts require PKI certificates to interface with Dart **Browserless**
	- See June 14<sup>th</sup> eDART XML Forum meeting slides for more information ([here](https://www.pjm.com/-/media/committees-groups/forums/edartxml/2023/20230614/20230614-presentation.ashx))

![](_page_19_Picture_0.jpeg)

- - If a user's Account Manager username does not match the current eDART username, additional actions may be required. E.g.
		- Transfer of CEII approval for transmission users.
		- Transfer of customized access where applicable.
	- These can be handled during bulk migration sessions.
	- Account Manager CAM can also submit a user request to copy account set up from old eDART username to new Account Manager username with eDART access.
		- Provided old eDART user account is not revoked.

![](_page_20_Picture_0.jpeg)

![](_page_20_Picture_1.jpeg)

- 'eDART Generic' company is used currently for users in eDART who do not have eDART CAMs and request generic access.
	- If the user has a Account Manager CAM in Account Manager, eDART generic access should be requested under the appropriate user account.
	- Otherwise, the user must register their user account under the company 'Other'.

![](_page_21_Picture_0.jpeg)

#### eDART Accounts in Train

- eDART Production and eDART Train access will need to be requested and managed separately in Account Manager.
- Existing eDART Train user accounts will need to be migrated in Account Manager Train if access is still needed.
	- Can be done with bulk option.

![](_page_22_Picture_0.jpeg)

![](_page_22_Picture_1.jpeg)

- Possible scenario where some users in a company are migrated and other users are not.
- May result in inability of some users to access eDART via inhouse company tool if tool is/is not updated to use eDART SSO login.
	- Work with vendor/technical support to coordinate migration
	- Some users may need to log directly into eDART
- CAMs can contact eDART team as needed to track status of migration per company.
	- Submit revoke requests for users that will not be migrated

![](_page_23_Picture_0.jpeg)

Dormant & Duplicate Account Clean Up

- At the start of the account migration period, eDART accounts that have not been used since 2014 will be revoked.
- eDART user accounts are currently case sensitive and this will result in duplicates when the case sensitivity is removed (AM usernames are not case sensitive).
- These duplicates will be cleaned up:
	- ' old' will be added to the duplicate usernames that are revoked or not recently used
	- eDART CAMs will be notified

![](_page_24_Picture_0.jpeg)

![](_page_24_Picture_1.jpeg)

- eDART is a suite of tools and as such has a security configuration that is not compatible with SUMA.
- After extensive consideration and technical evaluation, eDART will not be SUMA enabled similar to other tools like Data Miner 2, Data Viewer, Emergency Procedures and TO Connection.
- Consider Company Distributed Workflow (CDW) for eDART
	- CDW information included in later slides.
	- Contact **eDARTCDW@pjm.com** to request CDW demo

![](_page_25_Picture_0.jpeg)

![](_page_25_Picture_1.jpeg)

- eDART access granted to SUMA accounts can only be used for the parent company account.
	- If not using CDW, individual AM user accounts will be needed for the sub-accounts.

![](_page_26_Picture_0.jpeg)

# eDART Account Management Process – New User Requests (new user accounts)

![](_page_27_Figure_0.jpeg)

#### New eDART Account Process

![](_page_28_Picture_1.jpeg)

![](_page_28_Figure_2.jpeg)

![](_page_28_Figure_3.jpeg)

![](_page_29_Picture_0.jpeg)

New User Accounts

- User account creation required in Account Manager.
	- Account Manager has user name requirements that differ from eDART. It is not guaranteed that an eDART user name can be utilized in Account Manager because of those requirements and/or the fact that the user name may already be in use.
	- Account Manager username requirements:
		- Between 6 and 12 characters
		- First character cannot be a special character. Allowed special characters are  $(|$ !\$~`^ {}

![](_page_30_Picture_0.jpeg)

#### Resources and References

- Account Manager User Guides: [https://pjm.com/markets-and](https://pjm.com/markets-and-operations/etools/account-manager)[operations/etools/account-manager](https://pjm.com/markets-and-operations/etools/account-manager)
- Member Maintenance User Guide: https://pim.com/-[/media/etools/membership-management-community/member-maintenance](https://pjm.com/-/media/etools/membership-management-community/member-maintenance-user-guide.ashx)[user-guide.ashx](https://pjm.com/-/media/etools/membership-management-community/member-maintenance-user-guide.ashx)
- Migration FAQ: [https://pjm.com/-/media/committees](https://pjm.com/-/media/committees-groups/forums/edart/postings/migration-to-account-manager-faq.ashx)[groups/forums/edart/postings/migration-to-account-manager-faq.ashx](https://pjm.com/-/media/committees-groups/forums/edart/postings/migration-to-account-manager-faq.ashx)
- eDART Account Types & Application Access: https://pim.com/-[/media/etools/edart/account-types-and-application-access.ashx](https://pjm.com/-/media/etools/edart/account-types-and-application-access.ashx)

![](_page_31_Picture_0.jpeg)

#### Resources and References

- CDW Unit-Task Overview: [https://pjm.com/-/media/etools/edart/edart](https://pjm.com/-/media/etools/edart/edart-unit-task-training.ashx)[unit-task-training.ashx](https://pjm.com/-/media/etools/edart/edart-unit-task-training.ashx)
- CDW Member-Agent Overview: [https://pjm.com/-](https://pjm.com/-/media/etools/edart/cdw-member-agent-functionality.ashx) [/media/etools/edart/cdw-member-agent-functionality.ashx](https://pjm.com/-/media/etools/edart/cdw-member-agent-functionality.ashx)

![](_page_32_Picture_0.jpeg)

![](_page_32_Picture_1.jpeg)

Maria Baptiste [Maria.Baptiste@pjm.com](mailto:Maria.Baptiste@pjm.com)

Chidi Ofoegbu [Chidi.Ofoegbu@pjm.com](mailto:Chidi.Ofoegbu@pjm.com)

[eDARThelp@pjm.com](mailto:eDARThelp@pjm.com)

![](_page_33_Picture_0.jpeg)

# Thank you!